# IrDA 通信アダプタ COP-IRDA インストール手順書

## 目次

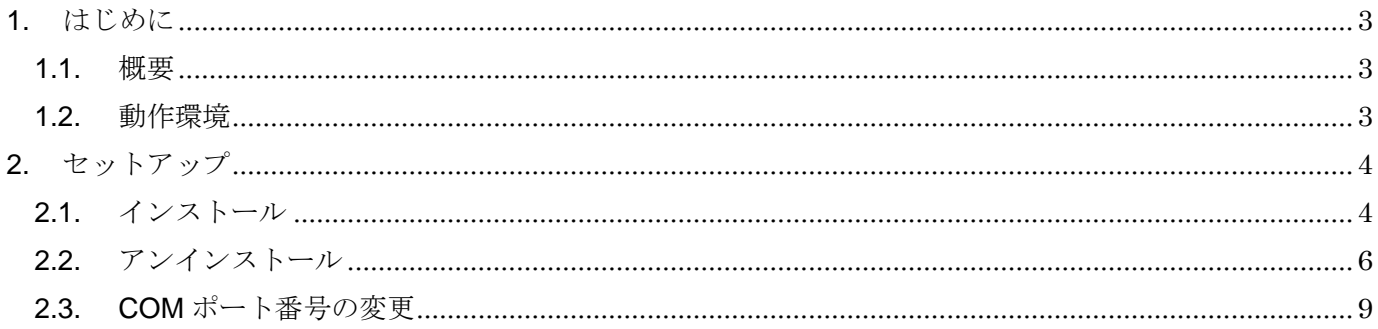

## <span id="page-2-0"></span>1. はじめに

## <span id="page-2-1"></span>1.1. 概要

COP-IRDA(以下機器)は、PC と弊社製各種機器で赤外線通信を行うための USB アダプ タです。機器を使用するためには、下記の 2 つのセットアップ作業が必要となります。

- ・ ドライバソフトウェアのインストール
- ・ 機器を PC の USB ポートに接続し認識させる

## <span id="page-2-2"></span>1.2. 動作環境

機器のドライバソフトウェアは以下のような環境で動作します。

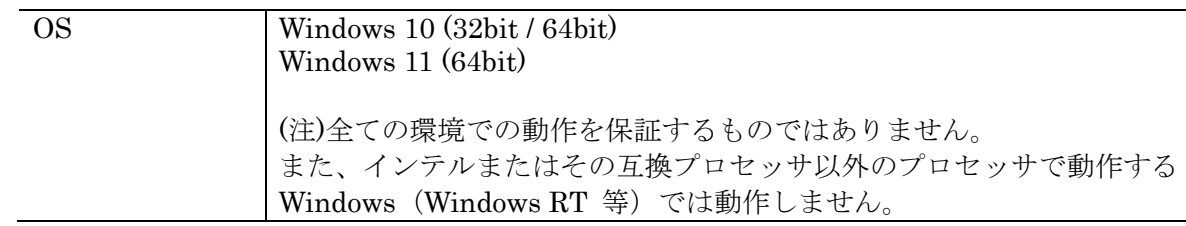

## <span id="page-3-0"></span>2. セットアップ

#### <span id="page-3-1"></span>2.1. インストール

機器を使用する PC では最初に必ずドライバソフトウェアをインストールしなければなりま せん。ドライバソフトウェアは弊社ウェブサイトより配布されています。

ドライバソフトウェアが圧縮されている場合は解凍し、setup.exe を実行してください。画 面の表示にしたがい操作していくだけで、インストール作業は完了します。

(注)インストールは機器を PC の USB ポートに接続しない状態で行ってください。 本ソフトウェアをインストールするためには管理者権限を必要とします。管理者権限を持っ たユーザーでログオンし、インストール作業を行ってください。

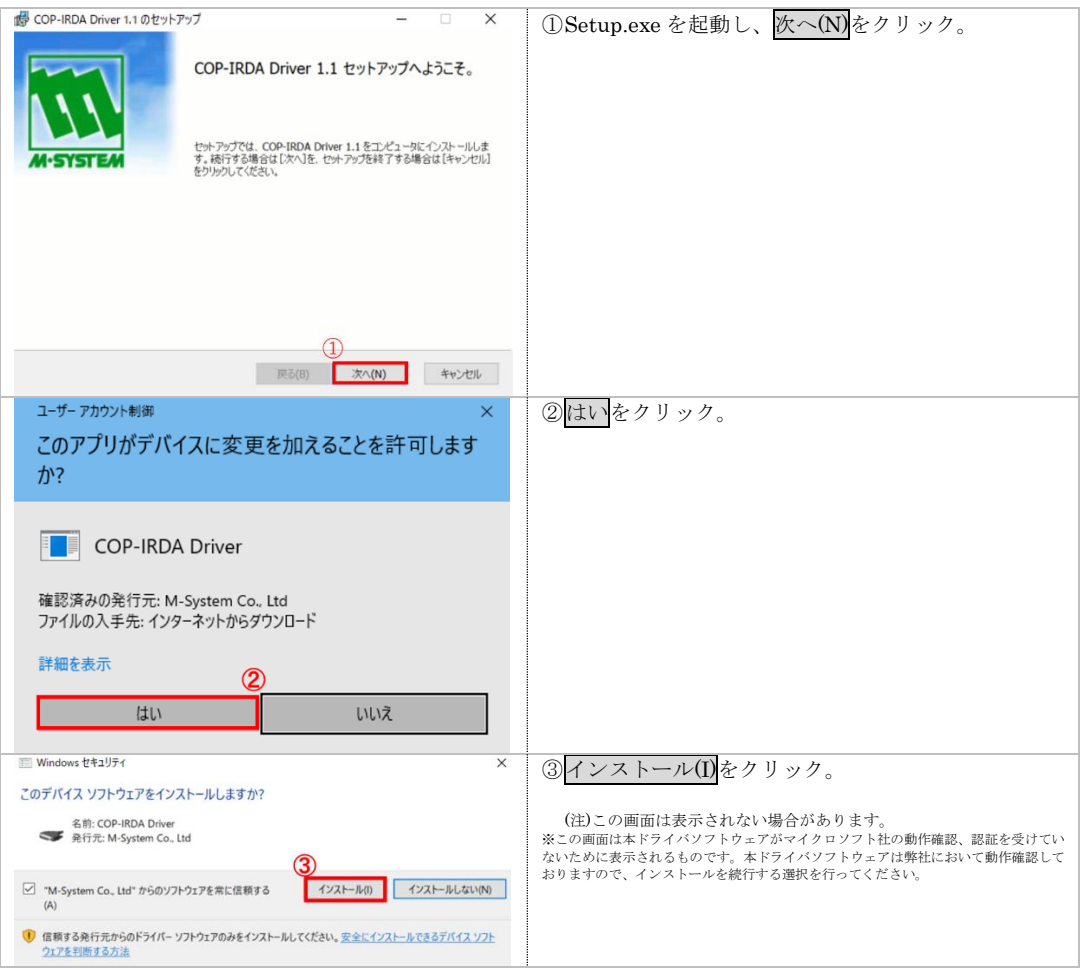

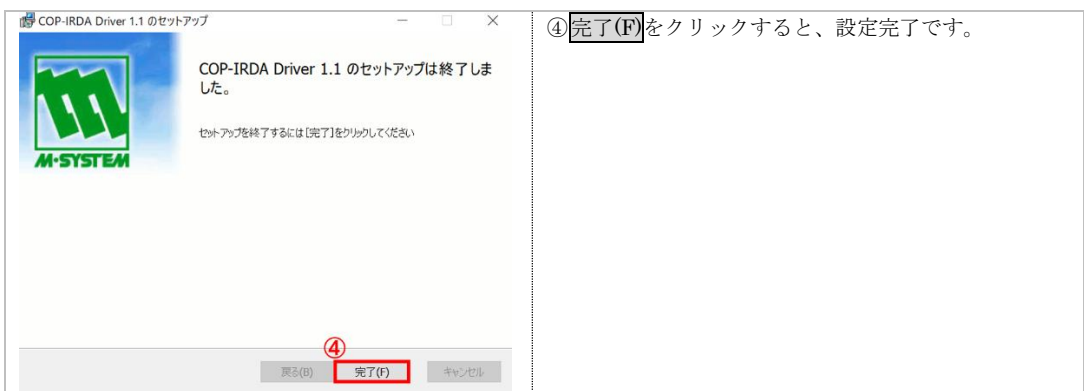

#### <span id="page-5-0"></span>2.2. アンインストール

機器を使用しなくなり、PC からドライバソフトウェアを削除する場合には、アンインスト ールを行ってください。

アンインストールは、Setup.exe から削除を実行するもしくは、Windows の「アプリと機能」 より行います。

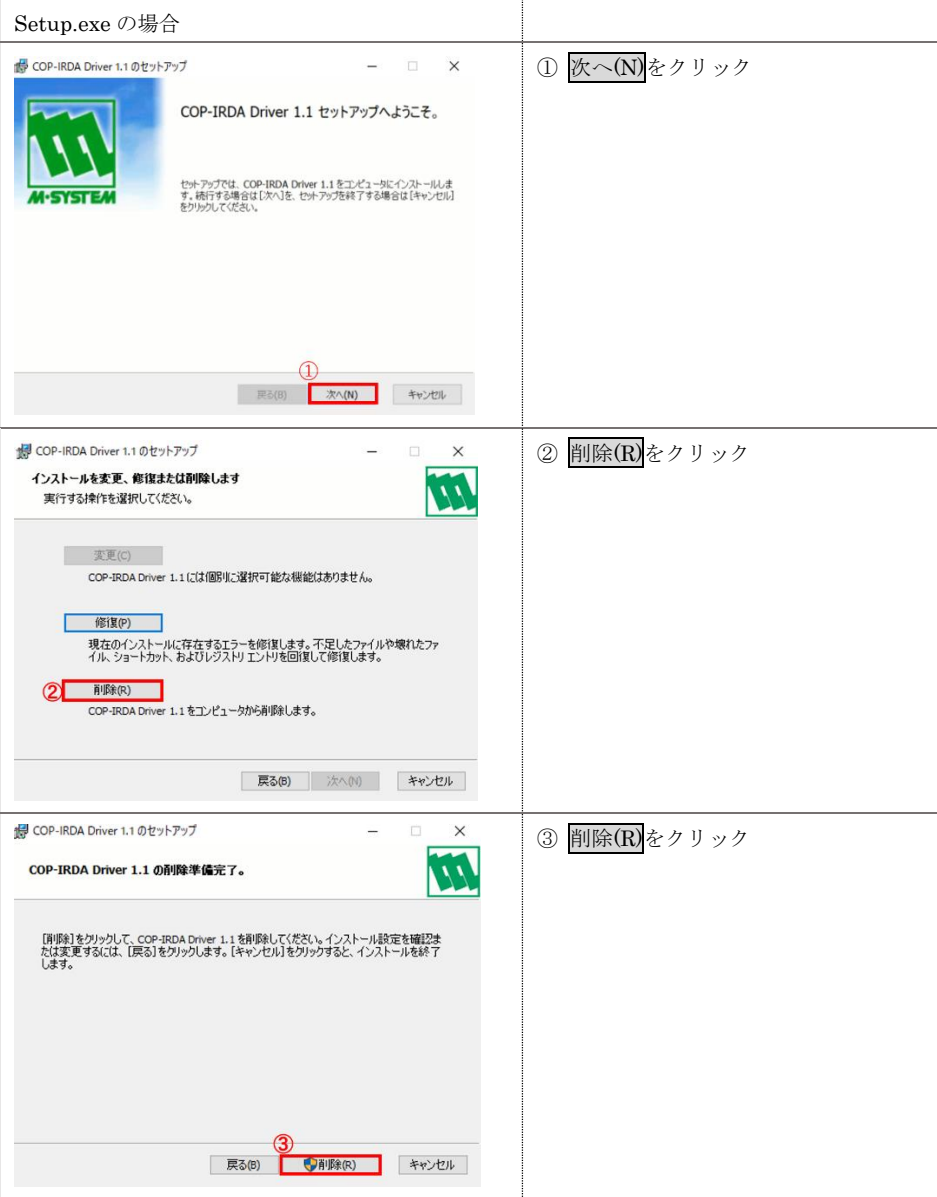

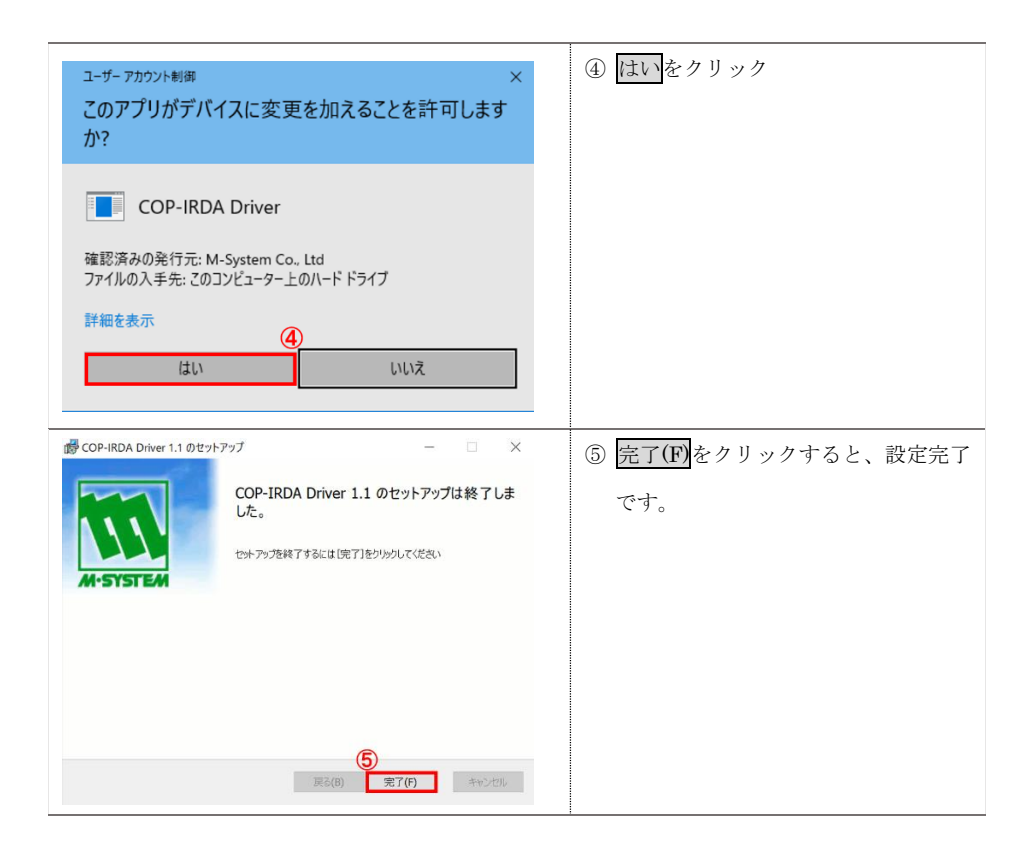

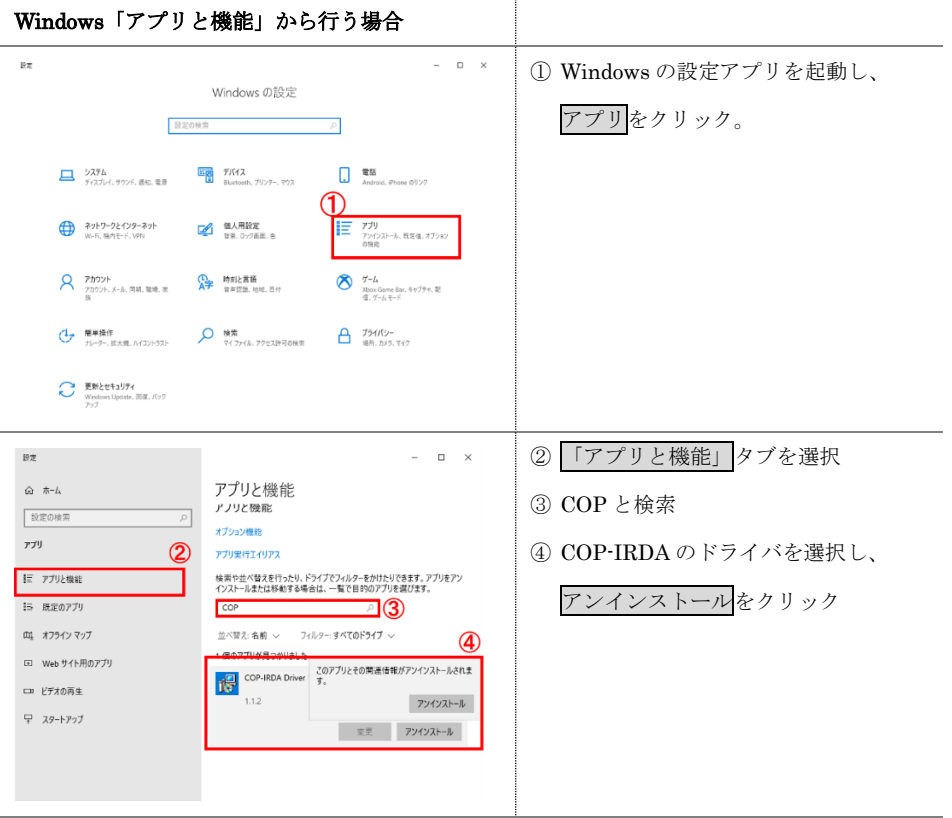

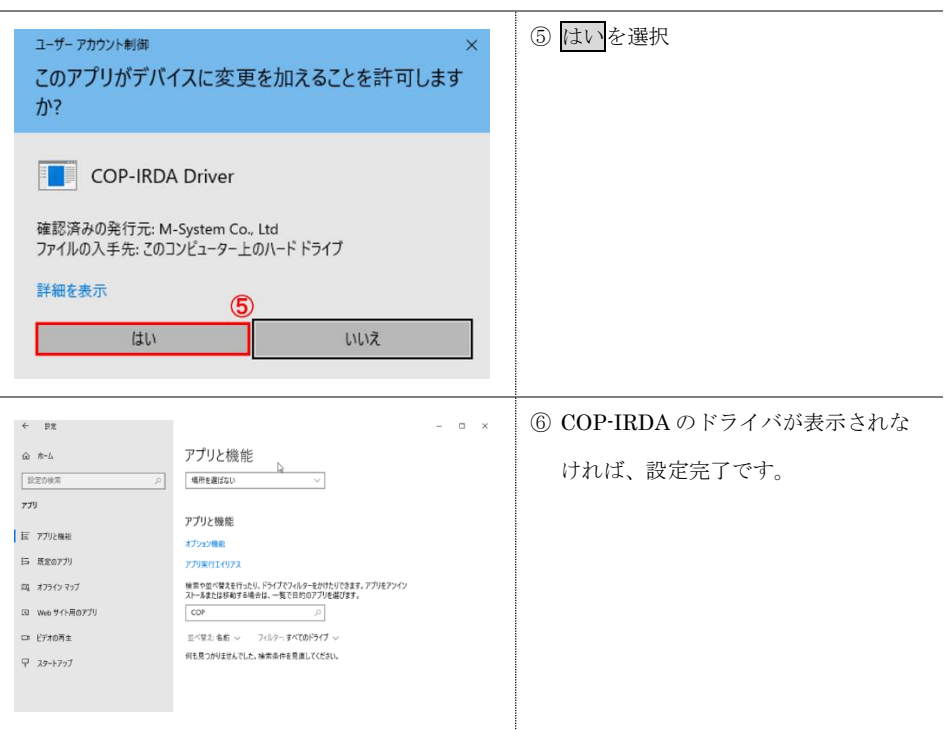

## 2.3. 機器を PC の USB ポートに接続し認識させる

ドライバソフトウェアをインストールした後、機器を PC の USB ポートに接続すると、 Windows が機器を認識します。

(注)機器を PC に認識させた後、異なる USB ポートに機器を接続すると、再度認識が行わ れ別の COM ポート番号に割り当てられますので、同じ USB ポートに接続して使用するこ とをおすすめします。

## <span id="page-8-0"></span>2.4. COM ポート番号の変更

機器は、空いている COM ポート番号に自動的に割り当てられますが、それを参照、設定変 更することができます。

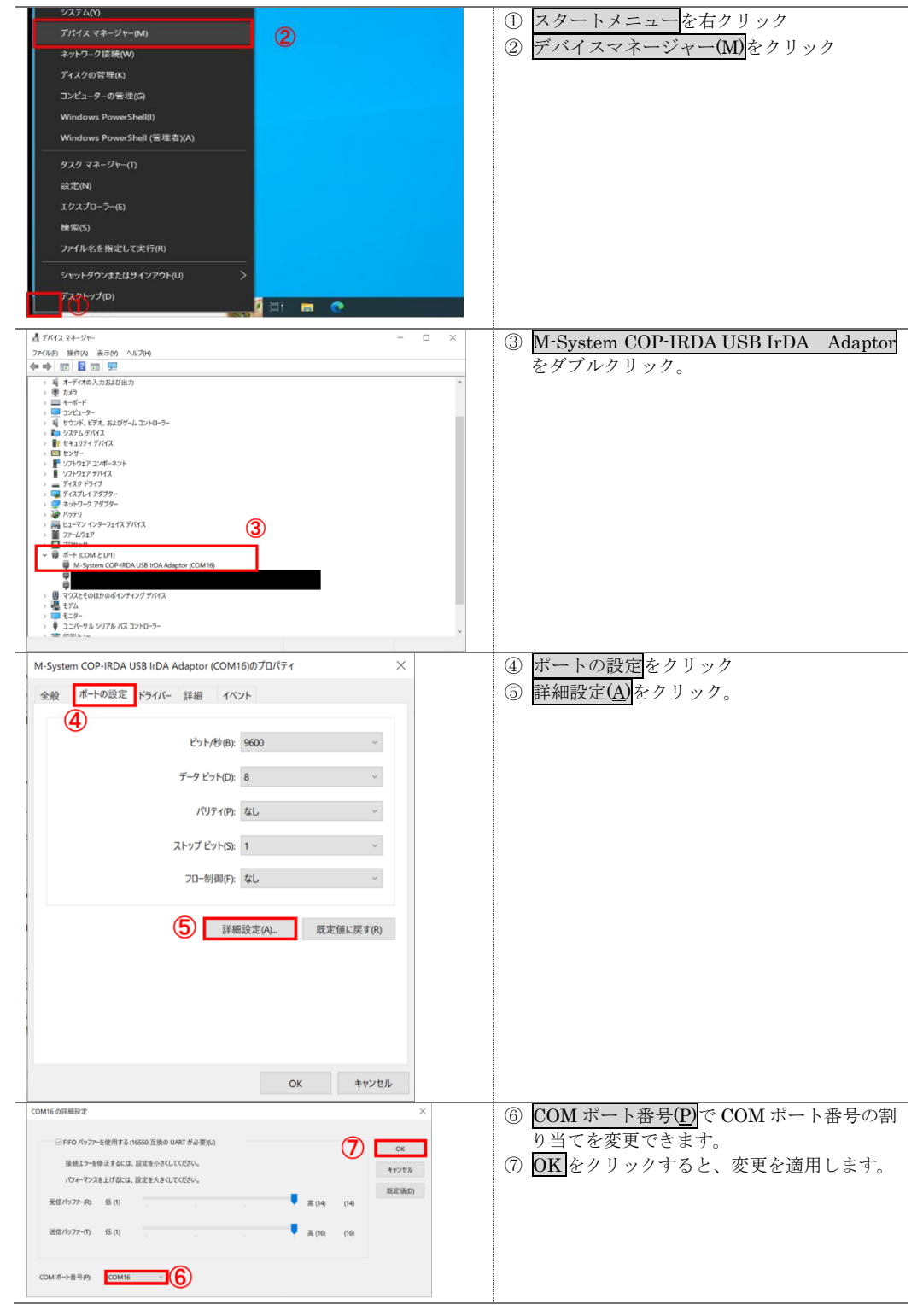